## FEREX ® Borehole Kit and FEREX DATALINE ® BM Software

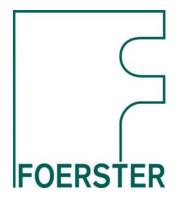

## Your Partner for Landmine- and UXO-Detection

Borehole detection comes into operation if suspicious objects are lying deep in the ground or if small splinters or ferromagnetic scrap near the surface complicate or even prevent clear detection results.

For this application Foerster offers a FEREX Borehole Kit together with its borehole evaluation software FEREX DATALINE BM.

## **Hardware Features**

- Single-person operation
- Detection even if boreholes are filled with water
- Operation unit with battery pack protected in a linen bag with pockets for accessories
- Case for borehole accessories as extension cable, battery cable, tools, ballast weight
- Foot switch

## **Software Features**

- Triangulation mathematics based on dipole model allowing extrapolation outside selected holes (see fig. 2)
- Automatic optimising of fit-algorithm for object calculation
- Quality number for calculated object
- Data transfer from FEREX Datalogger STD to the PC
- Offset x;y of boreholes editable, even graphically
- Borehole depth editable (interpolation of magnetic values over "new" depth)
- "Vertical" offset of probe adjustable
- Export of borehole map in .bmp-file format Import in FEREX DATALINE as background
- Export of object list in .txt-file format.
   Import in FEREX DATALINE
- · Reporting, printing borehole map and object list
- Loading/storing of borehole map including evaluated objects

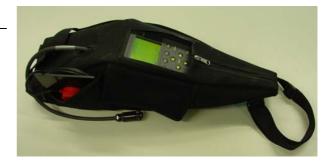

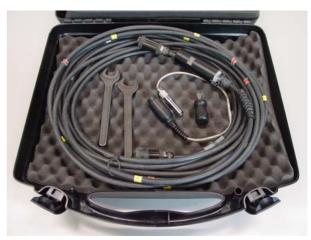

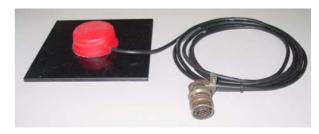

Fig. 1 FEREX 4.032 Borehole Kit

For a solution to your special problems, please contact:

**INSTITUT DR. FOERSTER** 

GmbH & Co. KG In Laisen 70 72766 REUTLINGEN GERMANY Tel. (07121) 140-312

Tel. (07121) 140-312 Fax: (07121) 140-280

Changes with respect to data and illustrations reserved

e-mail: <u>s-all@foerstergroup.de</u> http://www.foerstergroup.de

Edition 02/09 Author DO/STÖ Bestell-Nr. 1879758

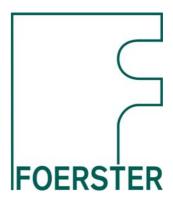

- Flat two-dimensional representation of the borehole field
- Coloured illustration of boreholes selected for object calculation
- Concentrical circles around the borehole represent the magnetic field measurements (big circles indicate suspicious objects)
- Representation (black line) of the measured values by a double click on a borehole
- Selection of the area of significant signal deflection (yellow area)
- Calculation of first object estimate
- Optimization of the object calculation (red lines)
- Display of the object list showing the object calculation with all relevant object information
- Definition how to import borehole files

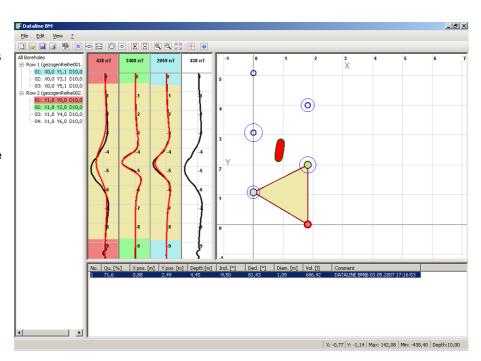

Fig. 2 FEREX DATALINE BM, example with borehole layout, display of a suspicious object, optimized object calculation

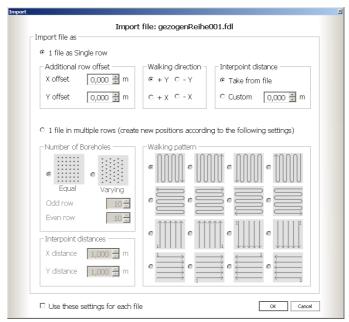

Fig. 3 File import to FEREX DATALINE BM

2 FEREX BOREHOLE KIT